**УДК 004.942:512.1 DOI https://doi.org/10.32840/1992-5786.2022.82.23**

## *Н. Є. Титаренко*

старший викладач кафедри математики і фізики факультету інформатики, математики та економіки Мелітопольського державного педагогічного університету імені Богдана Хмельницького

## **ЗАСТОСУВАННЯ ІКТ ПРИ ВИВЧЕННІ ГРАФІЧНОГО МЕТОДУ РОЗВ'ЯЗАННЯ СИСТЕМ РІВНЯНЬ**

*У статті розглядається застосування електронних освітніх ресурсів як засобів комп'ютерної підтримки навчання математики для підготовки компетентних фахівців в галузі Середня освіта. Математика. Звертається увага на необхідність якісної підготовки педагогів, спроможних використовувати інноваційні методи та засоби навчання з акцентом на розвиток дослідницьких компетенцій учнів. Висвітлюються полярні точки зору видатних науковців на використання ІКТ в освітньому процесі: зменшується кількість помилок, збільшується кількість розв'язаних завдань, з іншого боку використання технічних засобів спрямоване на готовий продукт, що не сприяє засвоєнню основних механізмів виконання завдання. Досліджується використання інтерактивного геометричного середовища GeoGebra для візуалізації математики, проведення експериментів і досліджень при вирішенні математичних завдань. Відзначається складність розділу «Функція», що вивчається учнями впродовж 7-11 класів. Зокрема, більшість учнів не можуть увідповіднити назву функції та вид її графіка, не говорячи вже про область визначення, множину значень, зростання, спадання, парність та інші властивості функції. Розглядаються можливості застосування GeoGebra для ознайомлення, перевірки, закріплення та повторення властивостей функцій та їх графіків. Визначається доцільність використання графічних редакторів на усіх етапах уроку – можливість миттєво самостійно будувати велику кількість графіків сприяє кращому їх розумінню і запам'ятовуванню, а використання повзунків унаочнює тему «Перетворення графіків». Відзначається об'єктивна складність використання графічного методу розв'язання системи алгебраїчних рівнянь, обумовлена вказаними вище проблемами. Наводяться приклади розв'язання систем рівнянь графічним методом за допомогою графічних редакторів з відповідними методичними рекомендаціями щодо організації уроку з використанням ІКТ. В ході дослідження було виявлено, що учнів завжди приваблює можливість застосувати отримані на уроці знання для розв'язання прикладних, творчих, власних завдань. Доводиться позитивний вплив використання графічних редакторів , зокрема GeoGebra, на якість знань, мотивацію учнів до навчання. Акцентується увага на їх сприянні розвитку інформаційної та дослідницької компетентностей учнів.*

*Ключові слова: інформаційно-комунікаційні технології, функції та їх властивості, технології комп'ютерного моделювання, GeoGebra, алгебра, системи рівнянь, графічний метод.*

**Постановка проблеми.** В наш час учні живуть в оточенні сучасних технологій, тому вони легше сприймають не зошит і олівець, не дошку і крейду, а ноутбук, планшет, смартфон. Отже, вчителі намагаються використовувати в своїй роботі інформаційно-комунікаційні технології, сучасні педагогічні програмні засоби для мотивації учнів до навчання.

Розділ «Функції, їх властивості та графіки» є складним для багатьох учнів: не усі можуть запам'ятати довгі ланцюжки інформації: назва функції – формула – назва графіку – вид графіку – область визначення, множина значень – проміжки зростання, спадання – парність, непарність – проміжки знакосталості – найбільше, найменше значення функції. Виникають проблеми з відтворенням необхідної інформації для запропонованої вчителем функції. Для кращого розуміння і запам'ятовування відомостей про функції можна використовувати графічні редактори, які дозволяють учням миттєво будувати безліч графіків. Набираючи формулу, трохи видозмінюючи її (можна користуватися повзунками), учні бачать графік, спостерігають його перетворення, краще розуміють, запам'ятовують і роблять висновки.

**Аналіз останніх досліджень і публікацій.** Впровадженням інформаційно-комунікаційних технологій в шкільну освіту займалися: О.О. Гриб'юк, М.І. Жалдак, А.П. Єршов, Ю.В. Горошко, В.М. Монахов, Ю.І. Машбиць та інші. Проблематикою використання системи динамічної математики GeoGebra займаються: Андреас Лінднер, Герріт Столс, Маркус Хохенвартер, Майкл Борчердс, Р.А. Зіатдінов, В.М. Ракута, В. Пікалов, О.О. Гриб'юк [1].

Деякі науковці вважають, що використання графіків перетворює процес розв'язання з формально-арифметичного на науково-геометричний і значно зменшує ймовірність помилок. [1, с. 35]. Інші стверджують, що використовувати графічний

метод в поєднанні з технічними засобами потрібно лише в ознайомчих цілях, адже використання технічних засобів не сприятиме засвоєнню основних механізмів виконання завдання, а спрямоване буде на готовий продукт.

**Мета статті.** Головною метою цієї роботи є дослідження впливу графічних редакторів на якість знань, дослідницьку діяльність учнів, формування стійкого інтересу до навчання**.**

**Виклад основного матеріалу.** Графічний метод і комп'ютер полегшують сприйняття учнями досить важких для розуміння тем. На уроках математики доцільно використовувати динамічні математичні середовища. Одним з них є GeoGebra, вона включає в себе арифметику, таблиці, алгебру, геометрію, статистику тощо. Це освітнє середовище надає широкі можливості для візуалізації різних понять, законів, об'єктів математики [2, с. 112].

Розглянемо застосування цієї програми для вивчення графічного методу розв'язання систем рівнянь: лінійних, квадратних, раціональних, ірраціональних, з параметрами. Графічний метод – один із досить важливих методів, які повинні вивчати учні. Однак, у школі його використовують не досить часто, надаючи переваги іншим методам, в основному алгебраїчним. Для використання графічного методу учні повинні знати основні функції, вміти будувати відповідні графіки та перетворювати їх.

*Приклад 1*. Встановіть кількість розв'язків системи рівнянь

$$
\begin{cases}\nx^2 + y^2 = 9 \\
xy = 3.5\n\end{cases}
$$

Це завдання передбачає повторення рівняння кола з різними центрами і радіусами та гіперболи з додатним і від'ємним коефіцієнтом *k* . Побудувавши графіки обох рівнянь в одній системі координат, учень бачить чотири точки перетину цих графіків, а отже, система має чотири розв'язки. Запропонувавши учням змінити радіус кола або коефіцієнт *k* гіперболи, вчитель підводить їх до висновку, що ці графіки можуть зовсім не перетинатись (немає розв'язків), дотикатися в двох точках (два розв'язки) або перетинатися в чотирьох точках (чотири розв'язки).

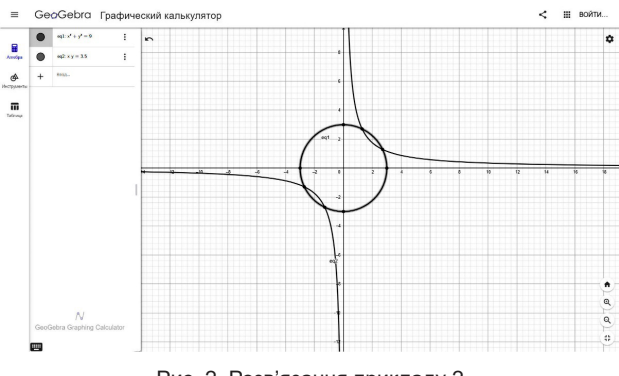

*Приклад 2*. Знайти розв'язки системи рівнянь

$$
\begin{cases}\ny = \sqrt{x} \\
y = x - 2\n\end{cases}
$$

Перед виконанням завдання необхідно повторити побудову графіка та властивості арифметичного квадратного кореня і лінійної функції. В результаті побудови знаходиться єдина точка (4; 2) перетину графіків, яка і є розв'язком системи рівнянь.

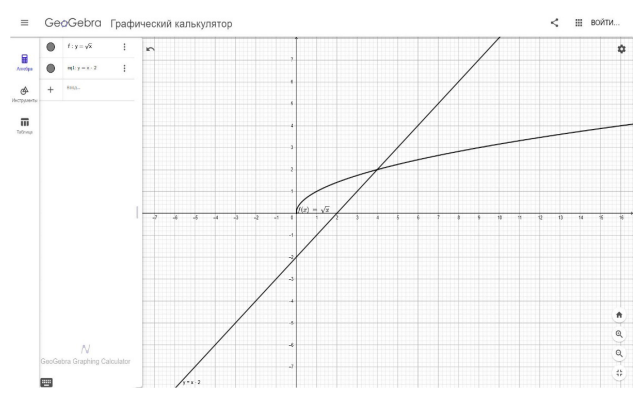

Рис. 2. Розв'язання прикладу 2

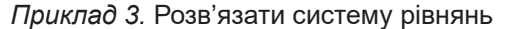

$$
x3 - y3 = 28
$$
  

$$
x2 + xy + y2 = 7
$$

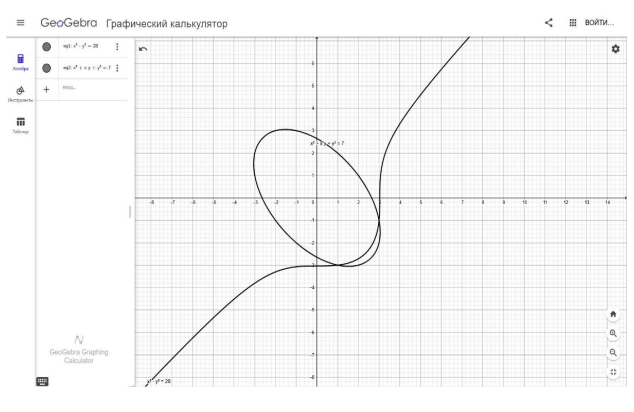

Рис. 3. Розв'язання прикладу 3

Звичайно, побудувати графіки цих рівнянь самостійно учні не зможуть, тому вони повинні запропонувати інший метод розв'язання системи – метод підстановки. І тут є змога повторити формули скороченого множення, зокрема, різницю кубів, тоді почленне ділення рівнянь системи приводить до простого рівняння x – y = 4, звідки можна виражати *х* і підставляти його в друге рівняння системи. Але, як бачимо, шлях довгий і не для всіх учнів легкий, тому на допомогу знов приходить GeoGebra. За результатами побудови учні знаходять дві точки перетину графіків рівнянь, координати (3; -1), (1; -3) Рис. 2. Розв'язання прикладу 2 яких і є розв'язками системи.

*Приклад 4*. Знайти кількість розв'язків системи рівнянь в залежності від значення параметра *а* 

$$
\begin{cases}\ny = |x| \\
x^2 + y = c\n\end{cases}
$$

Спочатку необхідно пригадати, як виглядає графік функції  $y = |x|$  і побудувати його в графічному редакторі. Потім доцільно перетворити друге рівняння системи до виду *y = –x*<sup>2</sup> + *a*. Учні одразу розпізнають параболу, гілки якої спрямовані вниз, переміщену на *а* одиниць вздовж осі *ОУ*. Тобто є нагода повторити основні перетворення графіків функцій. Вчитель може запропонувати учням побудувати цю параболу при а = 0; -3; 5 або скористатися повзунком. В результаті побудови стає очевидним, що при a > 0 система має два розв'язки, при a = 0 – один розв'язок, при a < 0 – розв'язків немає.

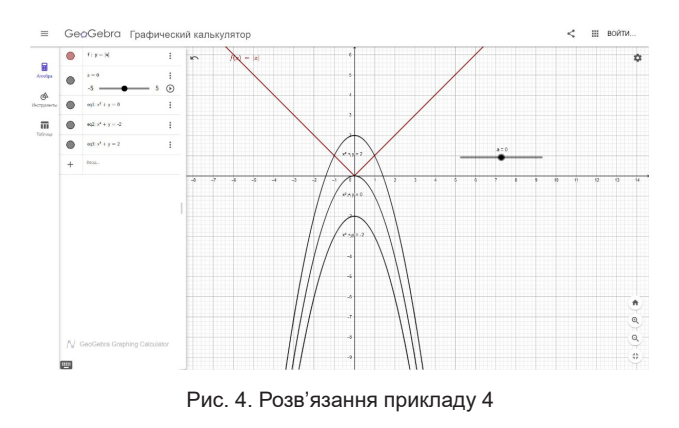

*Приклад 5.* Знайти кількість розв'язків системи рівнянь

$$
\begin{cases}\n2x + 2y + xy = 8 \\
(x + 1.5)^2 + (y + 1.5)^2 = 18.5\n\end{cases}
$$

Друге рівняння системи дає учням можливість «погратися» з колом, змінюючи координати його центра та радіус. Побудувати графік першого рівняння більшість учнів зможуть лише за допомогою графічного редактора. Але вчитель може запропонувати виконати аналітичні перетворення цього рівняння: виразити у, застосувати виділення цілої частини дробу, розпізнати гіперболу, переміщену вздовж осі ОХ на 2 одиниці вліво, вздовж осі ОУ на 2 одиниці вниз, розтягнуту від осі ОХ в 12 разів:

$$
2x + 2y + xy = 8, \ y(2 + x) = 8 - 2x,
$$
  
\n
$$
y = \frac{8 - 2x}{2 + x}, \quad y = -2\frac{x - 4}{x + 2},
$$
  
\n
$$
y = -2\frac{x + 2 - 2 - 4}{x + 2}, \quad y = -2\left(1 - \frac{6}{x + 2}\right),
$$
  
\n
$$
y = \frac{12}{x + 2} - 2.
$$

Заохочуючи учнів змінювати положення кола (тобто центр і радіус), вчитель підводить їх до висновку, що ця система рівнянь може мати 0, 1, 2, 3, 4 розв'язки. Для запропонованого прикладу – їх два

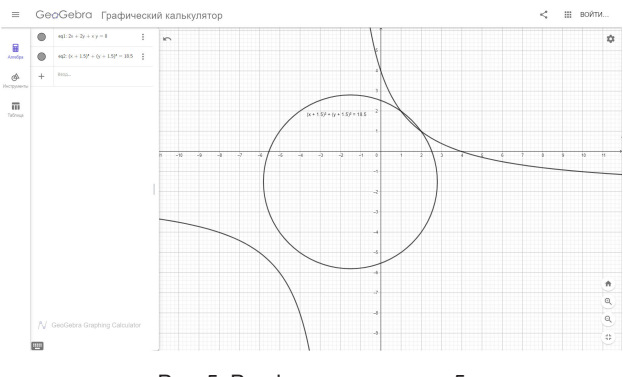

Рис. 5. Розв'язання прикладу 5

На наступних малюнках наведено приклади використання учнями графічного методу розв'язання систем рівнянь в середовищі GeoGebra.

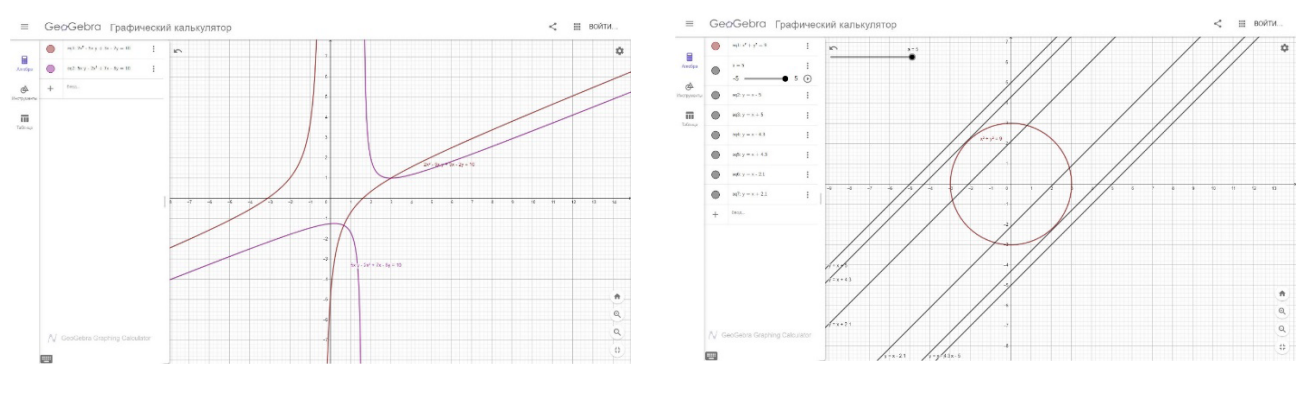

Рис. 5. Приклади використання GeoGebra для розв'язання систем рівнянь

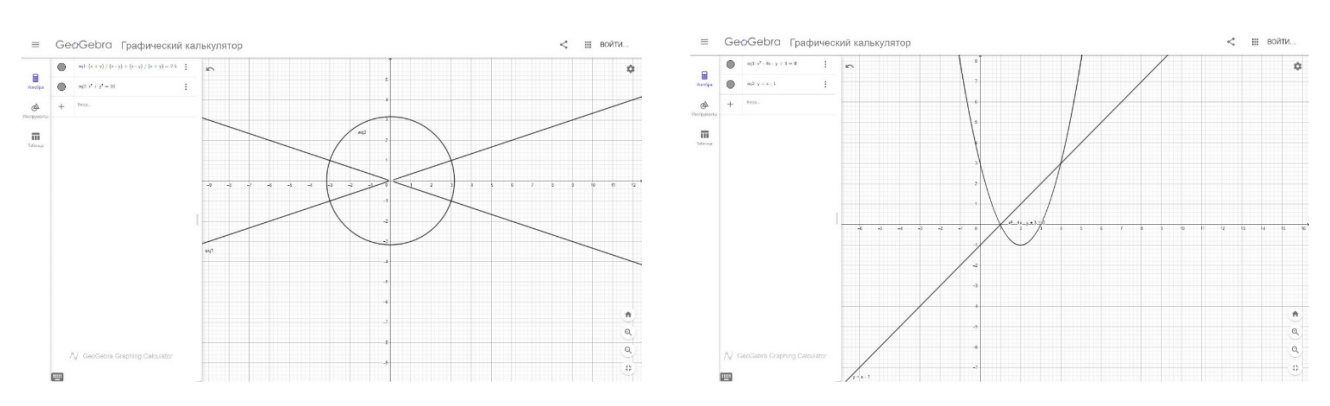

Рис. 5. Приклади використання GeoGebra для розв'язання систем рівнянь (продовження)

**Висновки і пропозиції.** При використанні графічних пакетів на уроках математики вчитель досягає принаймні дві мети: по-перше, розвивається інформаційна компетентність учнів – вони вчаться шукати необхідні для розв'язання засоби, обирати з них найкращий і найзрозуміліший для себе, засвоюють способи взаємодії з обраним середовищем; по-друге, розвивається дослідницька компетентність – можливість отримувати все нові й нові креслення при зміні відповідних параметрів дає змогу аналізувати, систематизувати й узагальнювати власні знання, експериментувати, розробляти власні завдання.

## **Список використаної літератури:**

- 1. Інноваційні інформаційно-комунікаційні технології навчання математики: навч. посіб. / Т.Г. Крамаренко, В.В. Корольський, С.О. Семеріков, С.В. Шокалюк ; наук. ред. М.І. Жалдак. Вид. 2, перероб. і доп. Кривий Ріг : Криворізький держ. пед. ун т, 2019. 444 с.
- 2. Комп'ютерні технології в освіті: навч. посіб. / Ю.С. Жарких, С.В. Лисоченко, Б.Б. Сусь, О.В. Третяк. К. : Видавничополіграфічний центр «Київський університет», 2012. 239 с.

## **Tytarenko N. Using of ICT in the study of the graphic method solving systems of equations**

*The article considers the use of electronic educational resources as a means of computer support for teaching mathematics to train competent professionals in the field of secondary education. Mathematics. Attention is drawn to the need for quality training of teachers who are able to use innovative methods and teaching aids with an emphasis on the development of research competencies of students. Polar views of prominent scientists on the use of ICT in the educational process are highlighted: the number of errors decreases, the number of solved problems increases, on the other hand the use of technical means is aimed at the finished product, which does not contribute to mastering the basic mechanisms. The use of the interactive geometric environment GeoGebra for visualization of mathematics, conducting experiments and research in solving mathematical problems is investigated. The complexity of the section "Function", which is studied by students during grades 7-11, is noted. In particular, most students cannot match the name of a function and the type of its graph, let alone the domain, set of values, growth, decline, parity, and other properties of the function. Possibilities of application of GeoGebra for acquaintance, check, fixing and repetition of properties of functions and their schedules are considered. The expediency of using graphic editors at all stages of the lesson is determined - the ability to instantly build a large number of graphs on their own helps to better understand and remember them, and the use of sliders illustrates the theme of "Graphics Conversion". There is an objective difficulty in using the graphical method of solving a system of algebraic equations, due to the above problems. Examples of solving systems of equations by graphical method with the help of graphic editors with appropriate guidelines for organizing a lesson using ICT are given. Research has shown that students are always attracted to the opportunity to apply the knowledge gained in class to solve applied, creative, personal problems. The use of graphic editors, in particular GeoGebra, has a positive effect on the quality of knowledge and motivation of students to learn. Emphasis is placed on their promotion of information and research competencies of students.*

*Key words: information and communication technologies, functions and their properties, computer modeling technologies, GeoGebra, algebra, systems of equations, graphical method.*